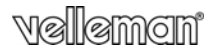

## **MINI VIDEOREGISTRATORE DIGITALE HD**

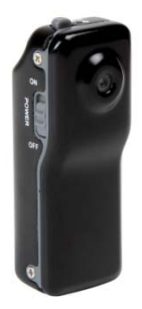

#### MANUALE UTENTE

 $\epsilon$ 

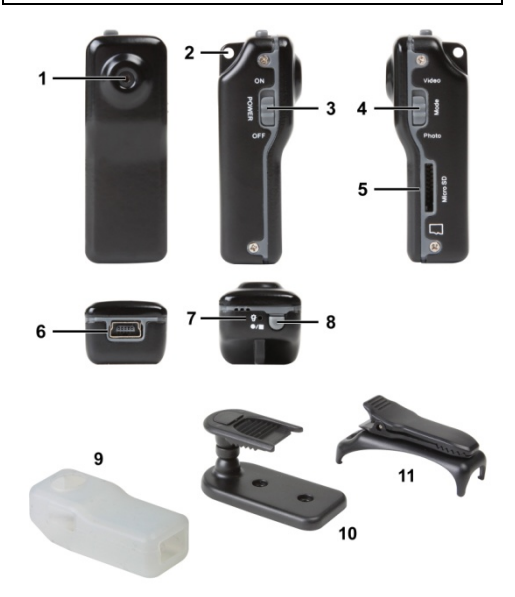

# **MANUALE UTENTE**

## **1. Introduzione**

#### **A tutti i residenti nell'Unione Europea Importanti informazioni ambientali relative a questo prodotto**

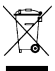

 $\sim$  Questo simbolo riportato sul prodotto o sull'imballaggio, indica che è vietato smaltire il prodotto nell'ambiente al termine del suo ciclo vitale in quanto può essere nocivo per l'ambiente stesso. Non smaltire il prodotto (o le pile, se utilizzate) come rifiuto urbano indifferenziato; dovrebbe

essere smaltito da un'impresa specializzata nel riciclaggio. Rispettare le normative locali vigenti.

**Per informazioni più dettagliate circa il riciclaggio di questo prodotto, contattare l'ufficio comunale, il servizio locale di smaltimento rifiuti oppure il negozio presso il quale è stato effettuato l'acquisto.**

La ringraziamo per aver scelto Velleman! Si prega di leggere attentamente le informazioni contenute nel presente manuale prima di utilizzare il dispositivo. Assicurarsi che l'apparecchio non sia stato danneggiato durante il trasporto; in tale evenienza, contattare il proprio fornitore.

## **2. Istruzioni di sicurezza**

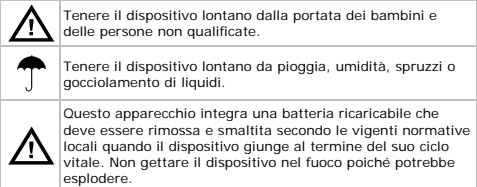

#### **3. Linee guida generali**

Fare riferimento alle **condizioni di garanzia e qualità Velleman®** riportate nell'ultima pagina del manuale.

- Proteggere il dispositivo da eccessivo calore e polvere.
- Proteggere il dispositivo da urti e cadute. Maneggiare il dispositivo con delicatezza.
- Non puntare la telecamera verso il sole o altri oggetti molto luminosi.
- Familiarizzare con le funzioni del dispositivo prima di utilizzarlo.
- Per ovvie ragioni di sicurezza è vietato apportare delle modifiche al dispositivo. Eventuali danni causati da modifiche apportate al dispositivo, da parte dell'utente, non sono coperti da garanzia.
- Utilizzare il dispositivo solamente per lo scopo per il quale è stato progettato. Ogni altro tipo di utilizzo determina la decadenza della garanzia.
- I danni derivanti dall'inosservanza delle indicazioni fornite nel presente manuale non sono coperti da garanzia; il venditore non sarà ritenuto responsabile di eventuali danni cagionati a cose o persone.
- Il dispositivo non contiene parti riparabili dall'utente. Contattare il rivenditore autorizzato per assistenza e/o parti di ricambio.
- **NON UTILIZZARE** il dispositivo per violare la privacy altrui o per svolgere attività illegali.

#### **4. Caratteristiche**

- Videoregistratore digitale dal design compatto
- Completo di custodia protettiva e differenti supporti di fissaggio
- Memorizzazione delle registrazioni video su micro SD card (non inclusa)
- Qualità di registrazione:
	- o video: video HD 720P 30FPS
	- o foto: 1600 x 1200 pixel
- Microfono integrato ad alta sensibilità
- Utilizzo semplice ed intuitivo
- Completo di cavo USB
- Corpo in lega d'alluminio.

#### **5. Panoramica**

Fare riferimento alle illustrazioni riportate a pagina **2** del manuale.

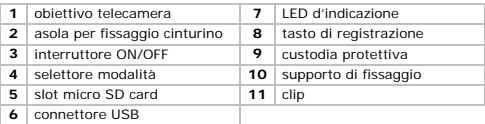

## **6. Installazione**

Il dispositivo può essere utilizzato mentre lo si tiene in mano. Inserire l'apparecchio nell'apposita custodia protettiva **[9]** quindi fissare il cinturino all'asola **[2]** per consentire un facile trasporto. È possibile anche fissare il dispositivo ad una parete procedendo come segue:

- **1.** Fissare alla parete la staffa **[10]** con due viti. Nota: per il fissaggio è possibile utilizzare anche Velcro, nastro biadesivo o strip magnetici.
- **2.** Agganciare la clip **[11]** alla parte posteriore del dispositivo.
- **3.** Fissare il dispositivo alla staffa **[10]** mediante la clip **[11]**.
- **4.** Regolare l'orientamento della telecamera.

**ATTENZIONE:** NON puntare la telecamera verso il sole o altri oggetti molto luminosi.

#### **7. Funzionamento**

#### **Accendere e spegnere il dispositivo**

- Per accendere il dispositivo posizionare su ON l'interruttore **[3]**.
- Per spegnere il dispositivo, posizionare su OFF l'interruttore **[3]**.

Il dispositivo si spegne automaticamente dopo 1 minuto di inattività.

## **Inserimento della micro SD card**

- **1.** Spegnere il dispositivo.
- **2.** inserire una micro SD card (non inclusa) nell'apposito slot **[5]** spingendola fino in fondo per bloccarla.

**3.** Per rimuovere la micro SD card spingerla delicatamente per farla scattare verso l'esterno.

#### **Utilizzo della funzione video**

- **1.** Accendere il dispositivo.
- **2.** Posizionare su **Video** il selettore modalità **[4]**.
- **3.** Premere il tasto di registrazione **[8]** per inizializzare il dispositivo.

Durante questa fase il LED si illumina di blu. Quando il dispositivo è pronto il LED rimane acceso con luce arancione.

**4.** Per avviare la registrazione, premere brevemente il tasto di registrazione **[8]**.

Durante la registrazione il LED lampeggia con luce blu.

**5.** Per arrestare la registrazione, premere nuovamente il tasto di registrazione **[8]**. Il dispositivo memorizza i file video direttamente sulla memory

card installata.

**Nota:** non spegnere il dispositivo durante la registrazione: il video non verrà salvato sulla memory card!

## **Utilizzo della funzione foto**

- **1.** Accendere il dispositivo.
- **2.** Posizionare su **Photo** il selettore modalità **[4]**.
- **3.** Premere il tasto di registrazione **[8]** per inizializzare il dispositivo.

Durante questa fase il LED si illumina di blu. Quando il dispositivo è pronto il LED lampeggia con luce arancione.

**4.** Per scattare una foto, premere brevemente il tasto di registrazione **[8]**.

Il dispositivo memorizza le foto sulla memory card. Il LED si illumina con luce blu mentre le foto vengono scattate e salvate.

**5.** Prima di scattare un'altra foto attendere che il LED torni a lampeggiare con luce arancione.

## **Collegamento al PC**

- **1.** Spegnere il dispositivo.
- **2.** Collegare il connettore USB femmina del cavo in dotazione al connettore USB del dispositivo **[6]**.
- **3.** Inserire il connettore USB maschio del cavo nella porta USB del PC.

**4.** Aprire **Risorse del Computer** sul proprio PC ed individuare l'unità che rappresenta il dispositivo.

Le foto si trovano sotto la cartella IMAGE mentre i filmati sotto la cartella VIDEO. Da questa posizione è possibile copiare, cancellare o aprire i file memorizzati.

**Nota:** prima di scollegare il dispositivo dal PC seguire la procedura **"Rimozione Sicura di Windows"**.

## **Impostazione dell'orologio del dispositivo**

Impostare nel dispositivo la data e l'ora correnti al fine di avere un riferimento temporale corretto per filmati e fotografie.

- **1.** Assicurarsi che nel dispositivo sia installata una micro SD card.
- **2.** Accendere il dispositivo.
- **3.** Collegare il dispositivo al PC tramite il cavo USB in dotazione.
- **4.** Inserire nel CD-drive del PC il CD ROM fornito a corredo.
- **5.** Individuare sul CD il file **WriteTime.exe** quindi fare doppio click su di esso. Apparirà la schermata di seguito riportata:

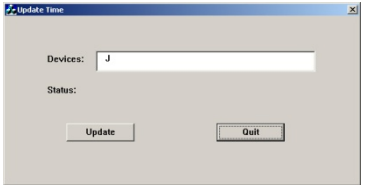

**6.** Cliccare su **Update**. Apparirà la seguente finestra:

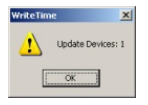

**7.** Cliccare su **OK**. Ora apparirà quest'altra finestra:

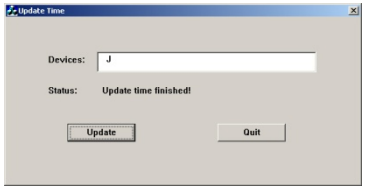

**8.** Cliccare su **Quit** per uscire.

#### **Utilizzo della telecamera come webcam**

- **1.** Accendere il dispositivo.
- **2.** Collegare la telecamera al proprio computer utilizzando il cavo USB in dotazione.
- **3.** Premere brevemente il tasto di registrazione **[8]**.
- **4.** Aprire **Risorse del Computer** sul proprio PC e fare doppio click su **USB Video Device** per vedere le immagini riprese dalla webcam.

#### **8. Batteria**

#### **8.1 Ricarica**

Per ricaricare la batteria integrata, collegare il dispositivo al PC tramite il cavo USB in dotazione.

- Durante la ricarica il LED verde rimane acceso fisso mentre quello giallo lampeggia.
- A carica completa, entrambe i LED rimangono accesi fissi.

#### **8.2 Smaltimento**

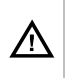

L'apparecchio integra una batteria ricaricabile che deve essere rimossa e smaltita secondo le vigenti normative locali quando il dispositivo giunge al termine del suo ciclo vitale. Non gettare il dispositivo nel fuoco poiché potrebbe esplodere.

#### **9. Specifiche tecniche**

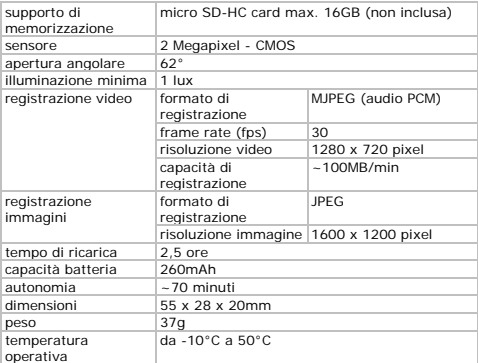

**Utilizzare questo dispositivo solo con accessori originali. In nessun caso Velleman nv ed i suoi rivenditori possono essere ritenuti responsabili di danni o lesioni derivanti da un uso improprio od errato di questo dispositivo.** 

**Per ulteriori informazioni relative a questo prodotto e per la versione aggiornata del presente manuale, vi preghiamo di visitare il nostro sito www.velleman.eu.** 

**Le informazioni contenute in questo manuale possono essere soggette a modifiche senza alcun preavviso.** 

**© NOTA LEGALE Questo manuale è protetto dai diritti di proprietà intellettuale di Velleman nv.** Non è possibile riprodurre, duplicare e distribuire liberamente questo manuale indipendentemente o come parte di un pacchetto in formato elettronico e/o stampato senza l'autorizzazione esplicita di Velleman nv.

## **Garanzia di Qualità Velleman®**

Velleman® ha oltre 35 anni di esperienza nel mondo dell'elettronica e distribuisce i suoi prodotti in oltre 85 paesi. Tutti i nostri prodotti soddisfano rigorosi requisiti di qualità e rispettano le disposizioni giuridiche dell'Unione europea. Al fine di garantire la massima qualità, i nostri prodotti vengono regolarmente sottoposti ad ulteriori controlli, effettuati sia da un reparto interno di qualità che da organizzazioni esterne specializzate. Se, nonostante tutti questi accorgimenti, dovessero sorgere dei problemi, si prega di fare appello alla garanzia prevista (vedi condizioni generali di garanzia).

## **Condizioni generali di garanzia per i prodotti di consumo:**

• Questo prodotto è garantito per il periodo stabilito dalle vigenti norme legislative, a decorrere dalla data di acquisto, contro i difetti di materiale o di fabbricazione. La garanzia è valida solamente se l'unità è accompagnata dal documento d'acquisto originale.

• Futura Elettronica provvederà, in conformità con la presente garanzia (fatto salvo quanto previsto dalla legge applicabile), a eliminare i difetti mediante la riparazione o, qualora Futura Elettronica lo ritenesse necessario, alla sostituzione dei componenti difettosi o del prodotto stesso con un altro avente identiche caratteristiche.

• Le spese di spedizione o riconsegna del prodotto sono a carico del cliente.

• La garanzia decade nel caso di uso improprio, manomissione o installazione non corretta dell'apparecchio o se il difetto di conformità non viene denunciato entro un termine di 2 mesi dalla data in cui si è scoperto il difetto.

• Il venditore non è ritenuto responsabile dei danni derivanti dall'uso improprio del dispositivo.

• L'apparecchio deve essere rispedito con l'imballaggio originale; non si assumono responsabilità per danni derivanti dal trasporto.

• Il prodotto deve essere accompagnato da un'etichetta riportante i propri dati personali e un recapito telefonico; è necessario inoltre allegare copia dello scontrino fiscale o della fattura attestante la data dell'acquisto.

#### **L'eventuale riparazione sarà a pagamento se:**

- Sono scaduti i tempi previsti.
- Non viene fornito un documento comprovante la data d'acquisto.
- Non è visibile sull'apparecchio il numero di serie.
- L'unità è stata usata oltre i limiti consentiti, è stata modificata, installata impropriamente, è stata aperta o manomessa.

Distribuito da: FUTURA GROUP SRL via Adige, 11 - 21013 Gallarate (VA) Tel. 0331-799775 Fax. 0331-792287 web site: www.futurashop.it info tecniche: supporto@futurel.com

Aggiornamento: 10/07/2013